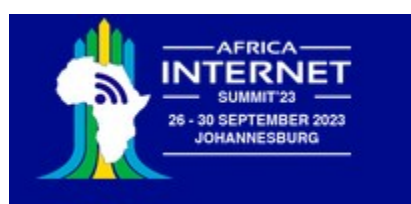

## Developing an IoT System

Uli Raich (uli.raich@gmail.com)

#### Two lectures on Hardware and Software for the Internet of Things

#### Lecture 1: Introduction to the hardware and development environment and access to the "things"

Presented online at the African Internet Summit Johannesburg 2023

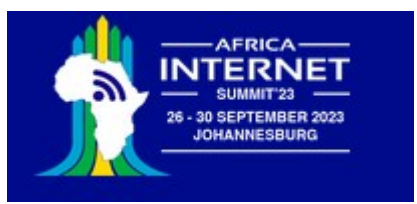

## Introduce myself

- Dr. Ernst Ulrich Raich short: Uli
- PhD in Physics (not computer science!) but 4 years of IT studies without diploma.
- Married, 3 adult children, 3 grand children
- Staff member of CERN for 35 years now retired
- Teaching (short microprocessor courses) since 1980
- Guest lecturer at the University of Cape Coast 2017 Set up a microprocessor lab and gave a full semester course on embedded systems
- Based on Raspberry Pi and the C language

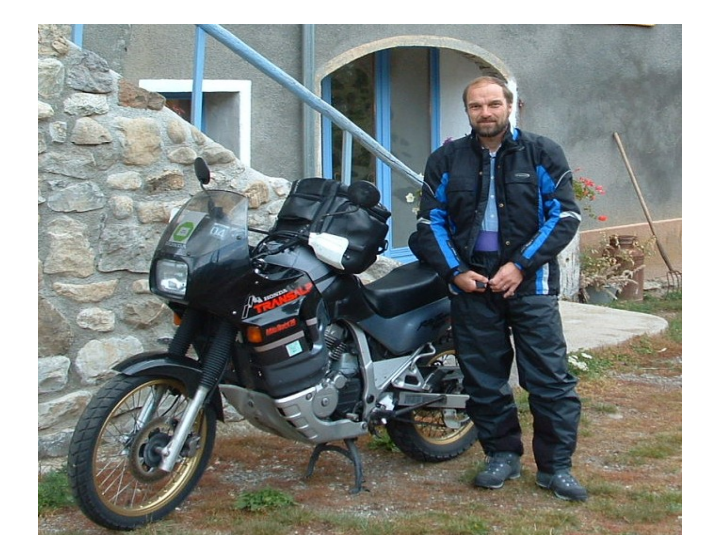

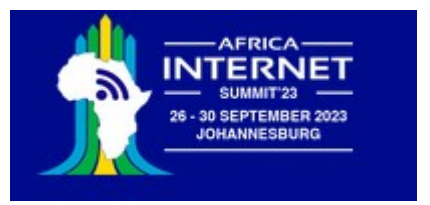

## About this tutorial

This is not just a talk, but the tutorial aims at demonstrating with live programs all the concepts that are explained.

Some of you may want to re-create the demos after the tutorial. Therefore, I will give you a list of all devices (cost ~ 25 Euros) needed to do so, in a later slide. All the course material:

- The firmware running on the micro-controller
- The slides
- The driver for the temperature and humidity sensor
- The demo programs

are available on github: [https://github.com/uraich/AIS-2022\\_IoT\\_Tutorial](https://github.com/uraich/AIS-2022_IoT_Tutorial) Questions are welcome (also in French or German!)

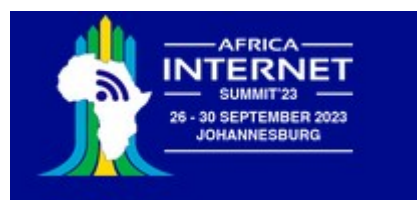

### The Microprocessor Revolution

From all technical advances during the last 50 years the development of micro-processors certainly had the biggest effect on our daily life. When I was a student a computer looked like this:

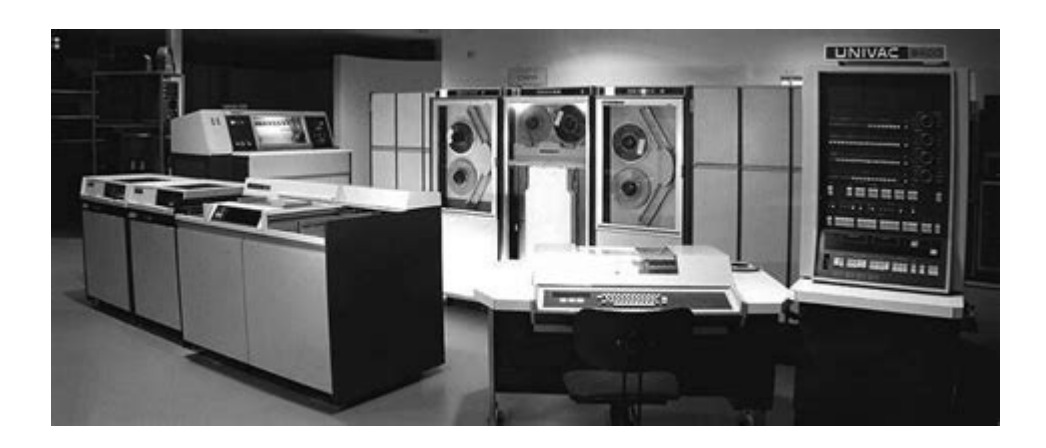

It filled a whole room and the cost was several 100 k\$

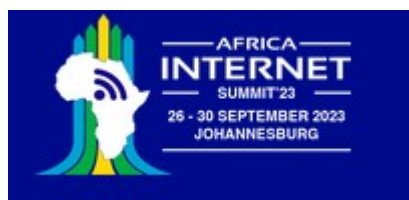

## **Minicomputers**

When I was a doctoral student this was the computer I worked with:

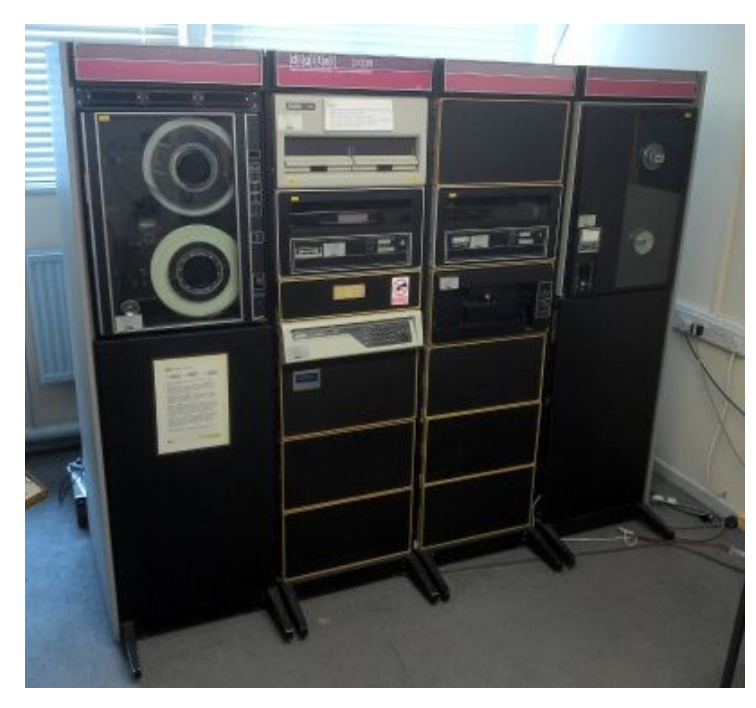

- It fitted into a rack
- Cost: several 10 k\$
- Typical memory size: 128 kBytes
- Hard disk: 600 Mbytes (which was huge!)
- Black and White serial terminal for programming
- On such a machine the Unix OS was developed

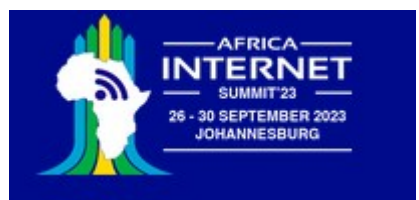

## The first Microprocessors

… and then came the Microprocessor The first one I played with was the Motorola MC6800, 8bit microprocessor

 $\bullet$ 

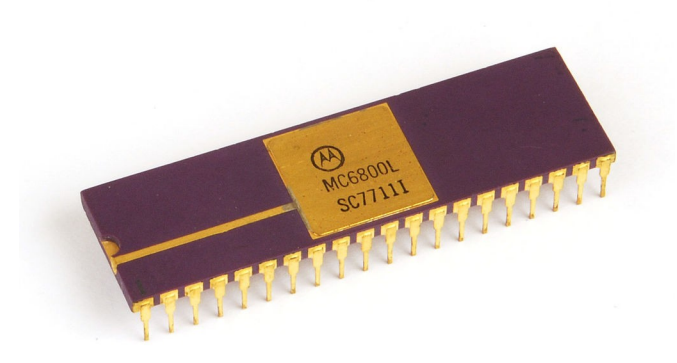

- Cost at introduction: ~ 500 \$ US
- Clock frequency: 1 MHz
- Only external memory (my first system had 128 Bytes)
- "OS" in EPROM (ca. 2 kBytes)
- External parallel and serial interface
- Programs were stored on audio tape
- Total cost of a system: ~ 2000 \$US
- Programmed in binary machine code entered through a keypad

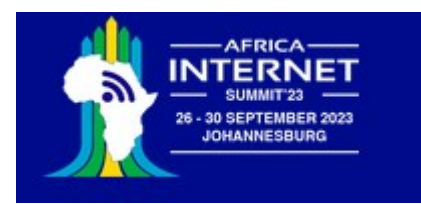

## … and today? for 10 Euros?

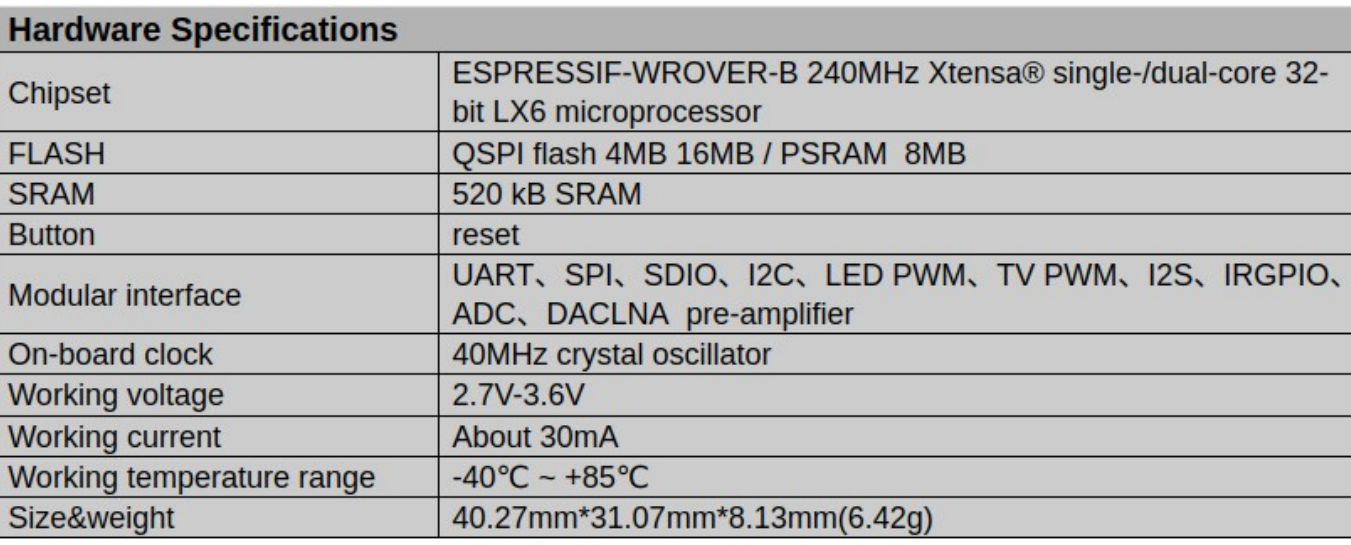

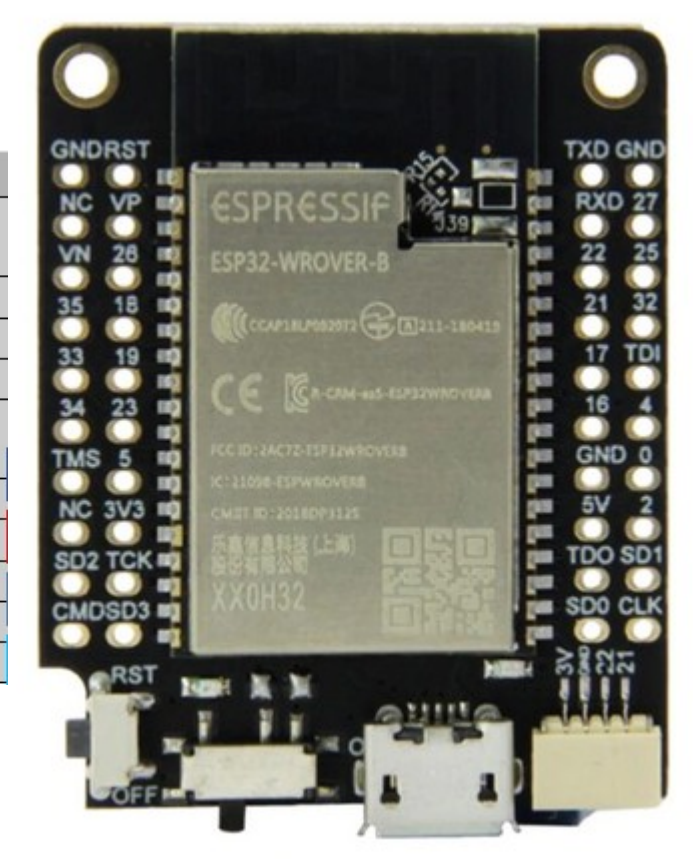

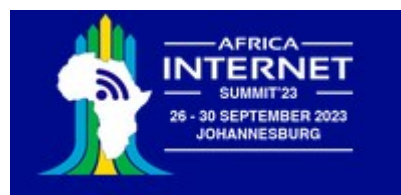

## ESP32 network connection

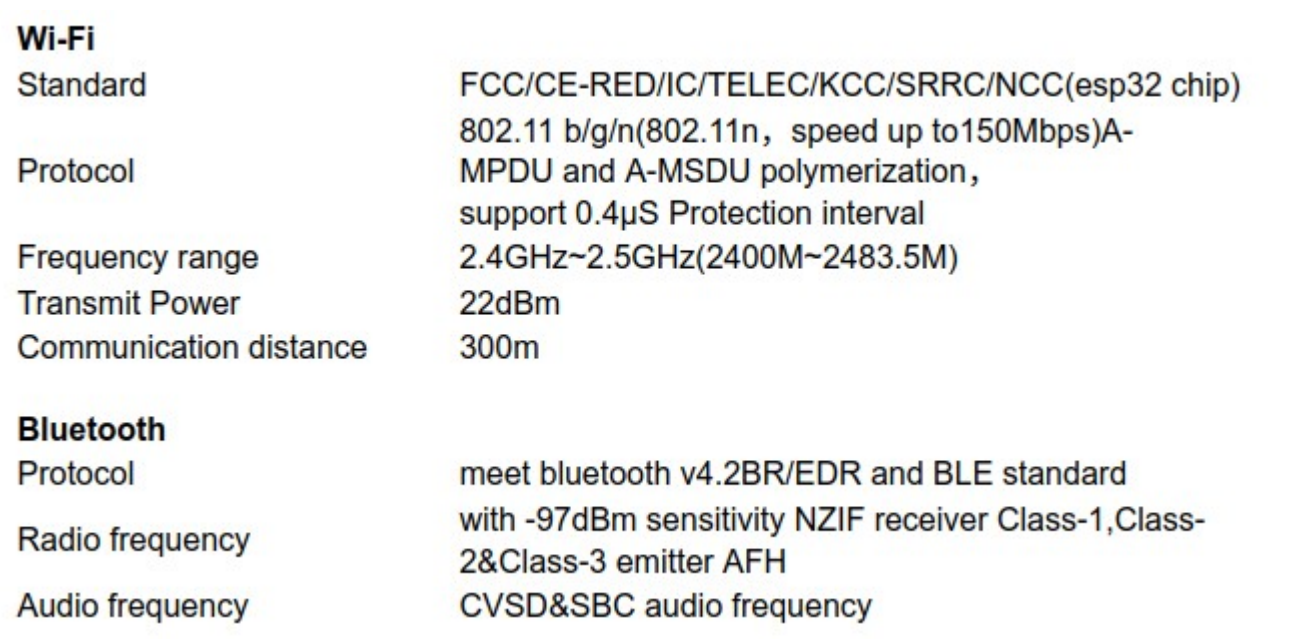

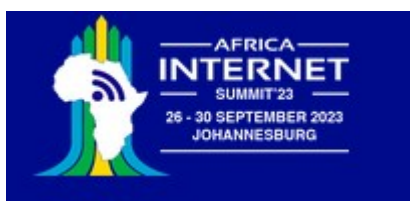

#### Where do we find micro-controllers?

Answer: Everywhere!

- Car (many of them!)
- Coffee machine
- TV set, radio
- Watch
- Hand phone

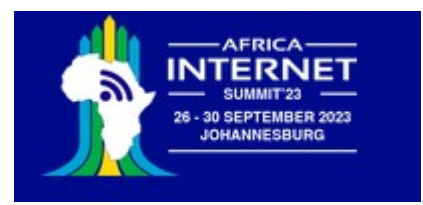

### What is  $I$ oT?

Wikipedia:

The **Internet of Things (IoT)** describes physical objects (or groups of such objects) with sensors, processing ability, software and other technologies that connect and exchange data with other devices and systems over the internet or any other communication networks

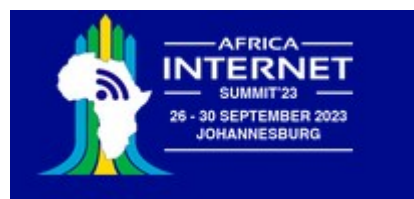

#### IoT system architecture

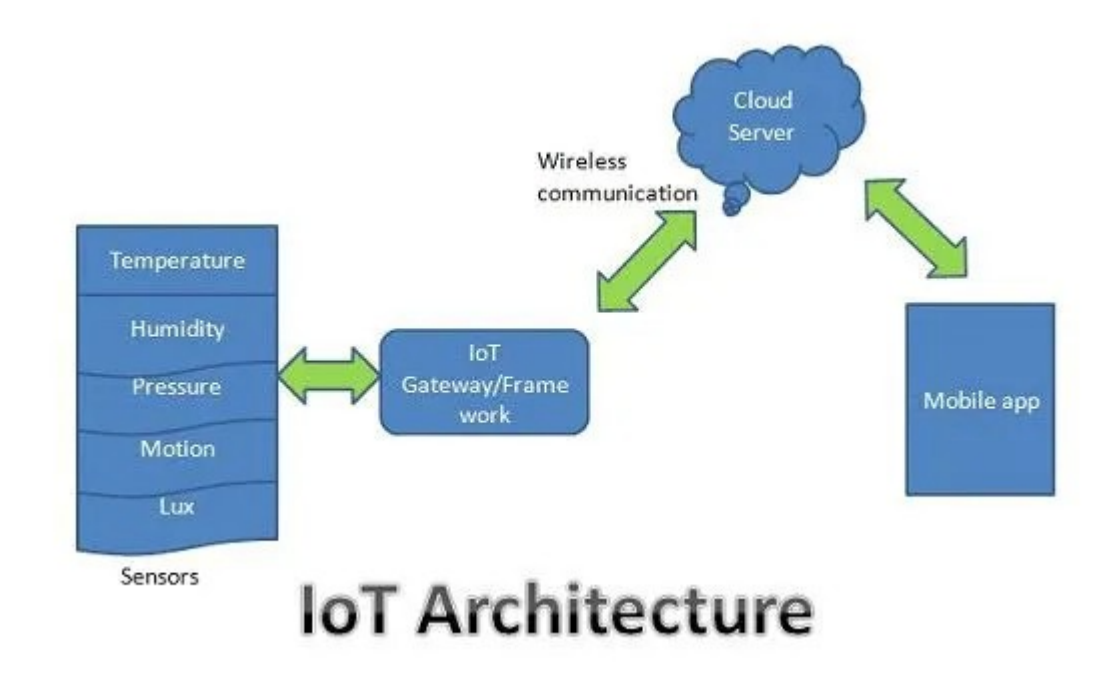

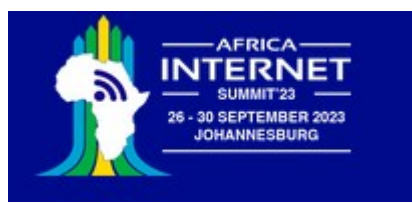

#### What is an IoT system composed of?

We need:

- Sensors and actuators
- A processor powerful enough to run the network protocol layers
- A network interface: either Ethernet of WiFi
- Interfaces to the sensors and actuators*:* 
	- General Purpose I/O (GPIO) lines
	- I2C, I2S, SPI, serial interfaces
- The cost for the controller should be in a good relation with the cost of *the things*

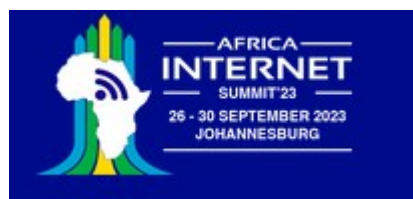

## Where to buy?

#### **Local electronics shop** (if it exists!):

Advantages: advice, guaranty, quick delivery Disadvantages: high cost (device cost in Sénégal was more than 10 times the price I paid)

#### **Amazon or similar online shop**:

Advantages: Delivery may be relatively quick, price better than local electronics shop Disadvantages: Devices are often only available on market place with vendors from China, resulting in the same disadvantages as ordering from China directly.

#### **Aliexpress or other online shop in China**

Advantages: Very low price

Disadvantages: Long delivery time or high shipping cost. Sometimes devices are faulty and even though the problem is known, the companies continue selling them. No documentation. Most of the time you can find the docs on the Internet though.

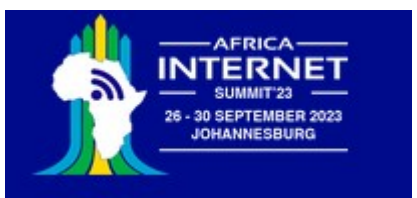

#### University courses on IoT in Africa

When asking African colleagues about micro-controller courses (embedded systems or IoT) in Africa I often get the answer:

We have no such course, the micro-processor lab would be too expensive.

I wanted to find out and I therefore prepared such a course for the University of Cape Coast, Ghana.

The cost for 1 experimental station was  $\sim$  50 \$ US. If you run the course for 5 years this gets you to a cost of 10 \$ US per student and year! This is cheap enough to allow students to take the equipment home for experimentation!

The real problem is, that there are too few lecturers capable of preparing and running such a course and preparation of exercises and solutions is very labor intensive. (I took 6 months for the preparation)

Much of the following material has been extracted from the UCC IoT course.

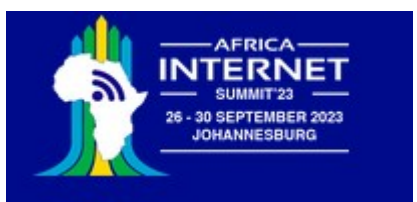

#### Documentation of UCC IoT course

The IoT course was given at the University of Cape Coast, Ghana, for the first time at the beginning of 2021 Everything is documented on a [TWiki server](https://afnog.iotworkshop.africa/do/view) located in Accra It consists of

- Hardware and software documentation with plenty of links to relevant WEB pages
- Explanations for a range of experiments (exercises)
- Lecture slides (of these lectures)
- Exercise sheets
- Solutions to the exercises that can be downloaded from a [github repository](https://github.com/uraich/IoT-Course) Efforts are under way at the Université Cheik Anta Diop, Dakar, Sénégal, to provide a similar course with all documentation written in French, which you can find on the above Twiki server.

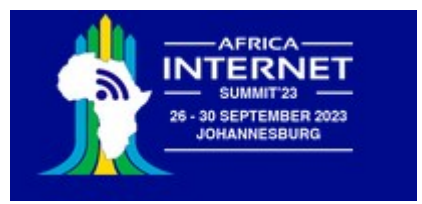

## Processors for IoT

There is a huge selection of different chips:

- STM32: ARM Cortex MCU. This is a whole family of chips with different performance and price.
- Raspberry Pi: The RPi is more like a little computer. It has a quad core micro-controller capable of running an ARM based Linux OS. All you need to make this a full computer is a keyboard, a mouse and a screen.
- ESP32 based boards: Dual core processor, SRAM and flash on chip. WiFi and BlueTooth implemented on chip.

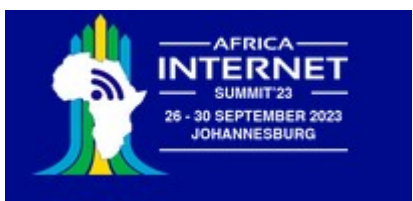

## Which one should I use?

The Raspberry Pi is a small computer powerful enough to run a full blown Linux operating system:

- A quad core 1.2 GHz Broadcom 64 bit ARM CPU
- 1 Gbytes of Ram
- Ethernet and wireless networks
- 4 USB2 ports
- Micro SD connector
- 40 pin extended GPIO connector with
	- GPIO pins
	- SPI and I2C bus interface
- $\cdot$  Cost ~ 80-100 US \$
- No ADC

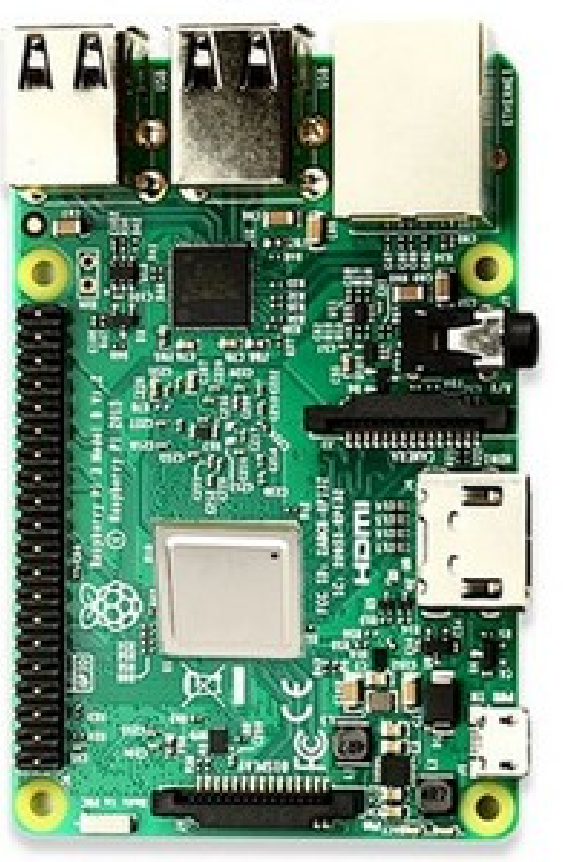

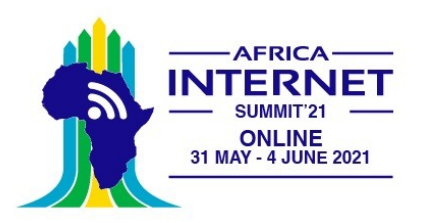

# Arduino + WiFi shield

The ATmega328 chip found on the Uno has the following amounts of memory:

Flash 32k bytes (of which .5k is used for the bootloader) SRAM 2k bytes EEPROM 1k byte

The ATmega2560 in the Mega2560 has larger memory space:

Flash 256k bytes (of which 8k is used for the bootloader) SRAM 8k bytes EEPROM 4k byte

Cost: ~12-15 US \$ Popular because of simple C++ IDE

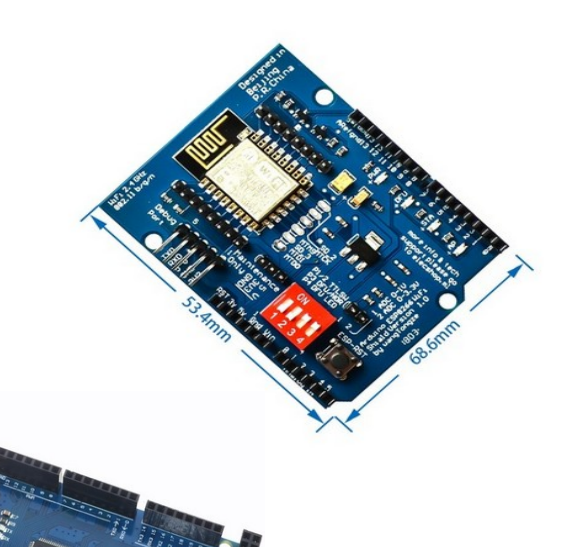

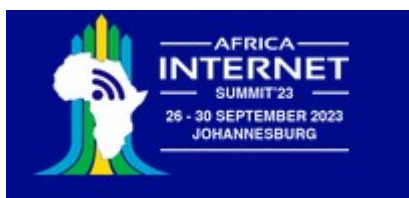

## The low end

If you just need an Internet connected temperature sensor, the ESP01 will do! Cost of processor and sensor: < 2 US \$ In addition ou need a programmer for a few cents.

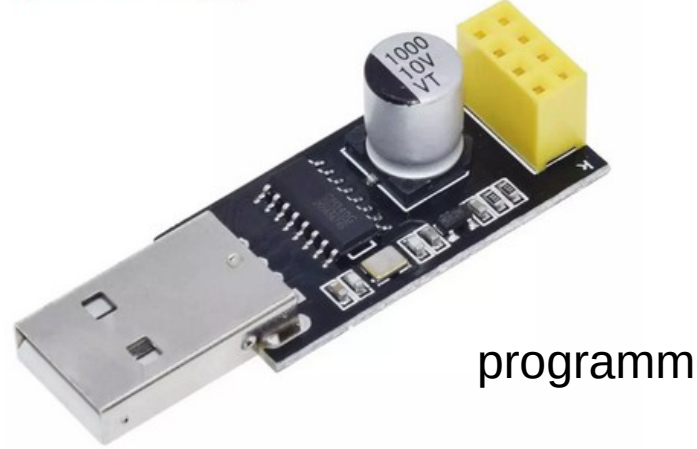

Temperature sensor

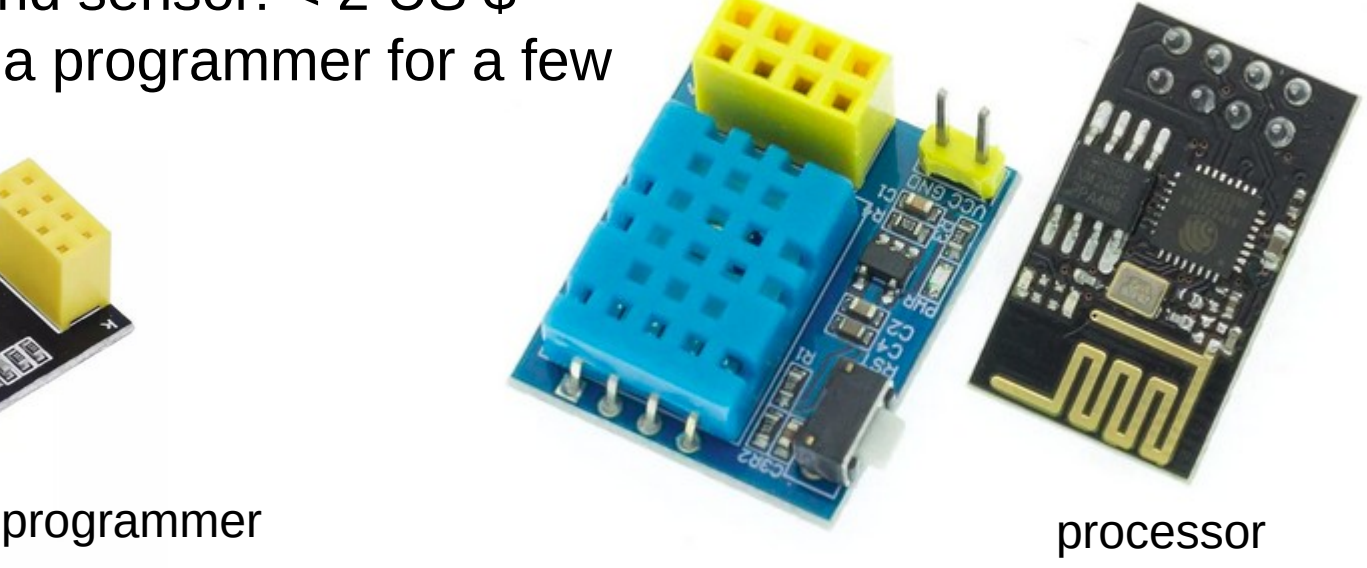

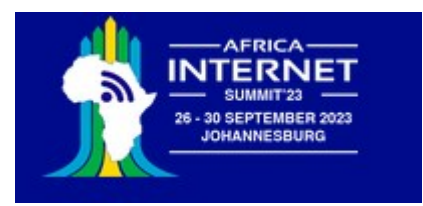

#### Sensors and Actuators

For the IoT course I selected the WeMos D1 mini series of boards. It provides a selection of CPU boards

- ESP8266 CPU
- ESP32 with or without SPIRAM and it comes with a large selection of sensor/actuator boards The sensor boards are connected to the CPU through a simple plug and play system

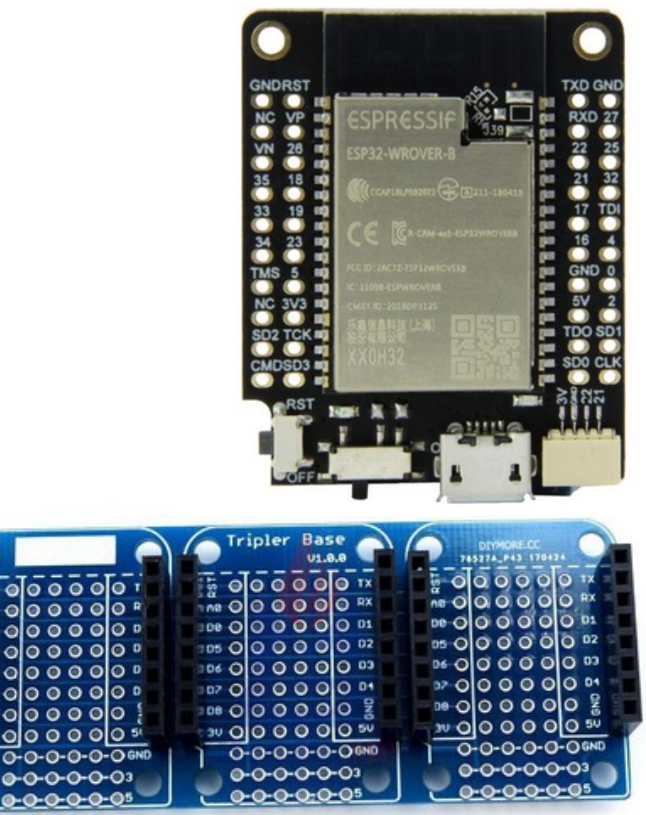

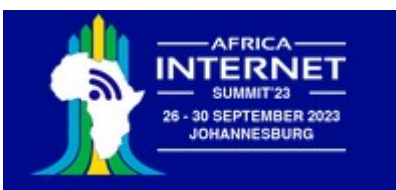

#### Connection between CPU and sensors

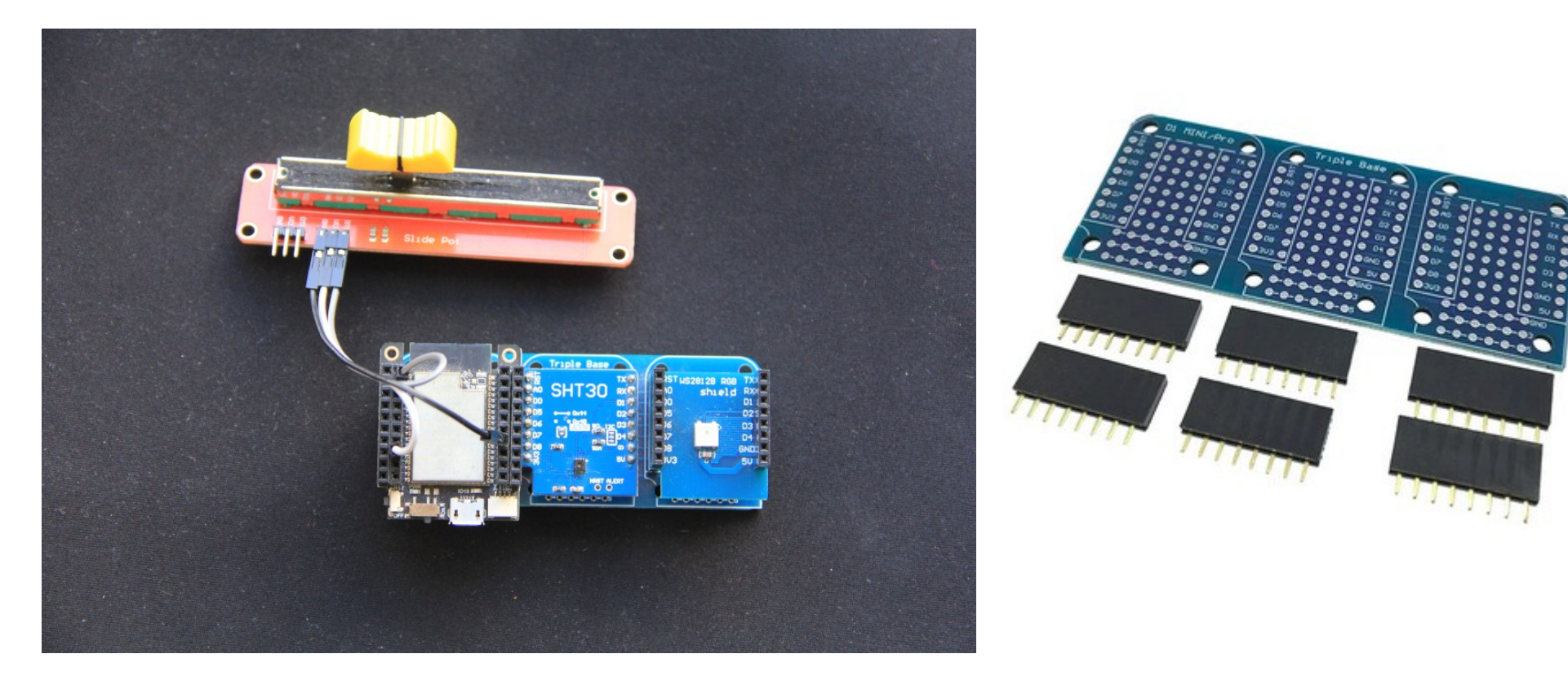

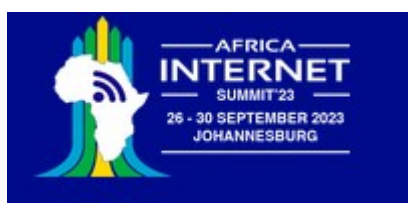

#### Cost of devices shown in this tutorial

- The WeMos T7 V1.5 CPU board
- The triple base with connectors
- The SHT30 temperature and humidity sensor
- The rgb LED ring
- The micro USB cable for communication with the PC
- Linear potentiometer

#### **Order Summary**

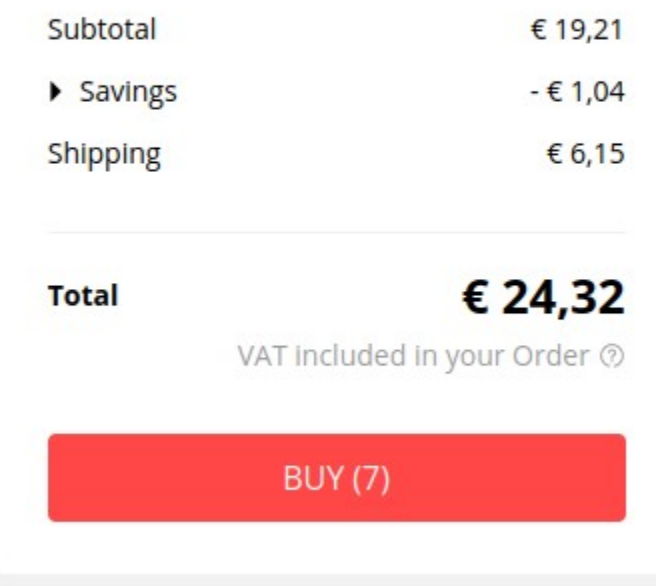

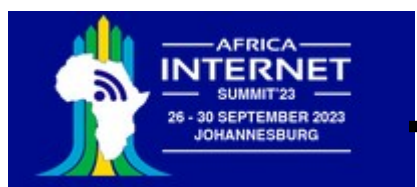

#### … a big number of sensor shields

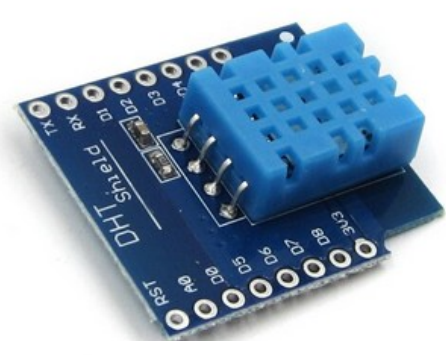

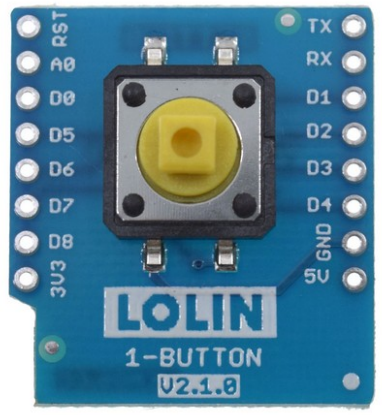

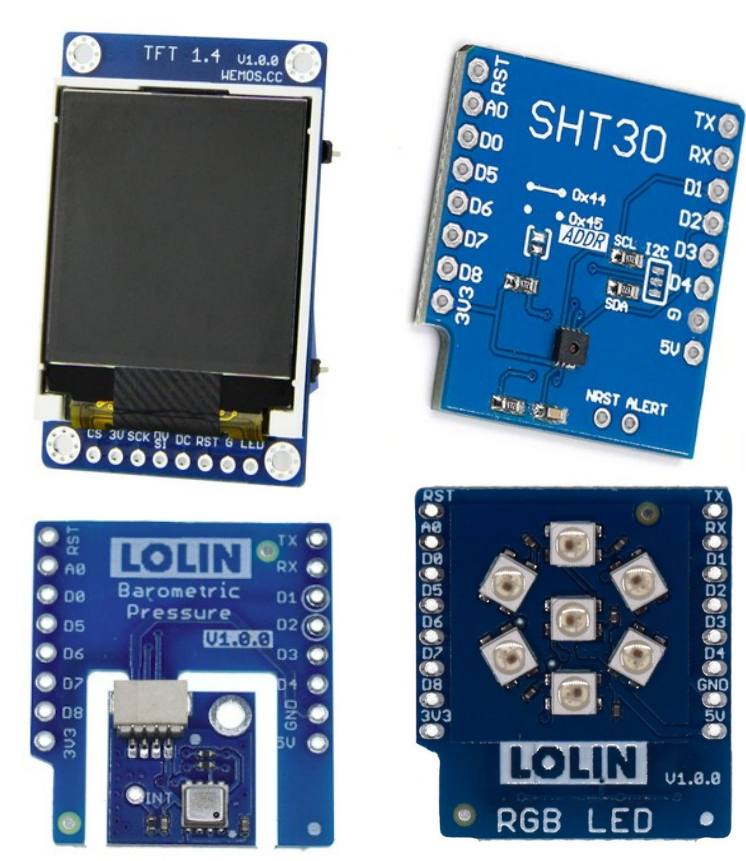

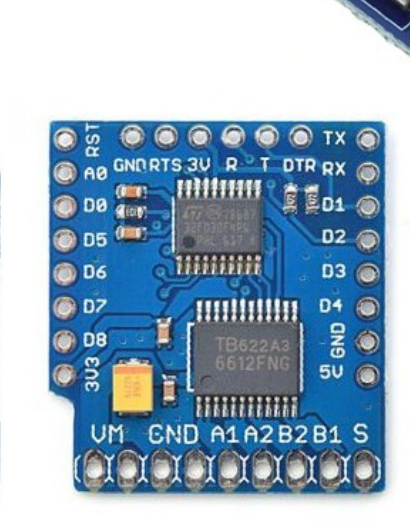

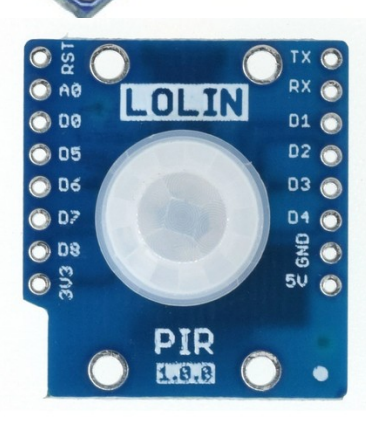

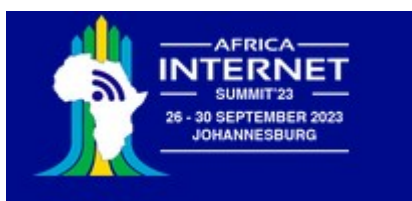

### WeMos D1 sensors

Here is an incomplete list of sensor and actuator modules:

- user LED on CPU module
- Simple mechanical push button
- WS2812 single rgb LED or LED ring with 7 LEDs
- IR sender and receiver
- Passive buzzer
- PIR (Passive Infra Red) sensor
- DS18b20 digital temperature sensor
- BMP180 barometric pressure sensor
- SHT30 I2C temperature and humidity sensor
- DHT11 temperature and humidity sensor
- Ambient light detector
- RTC and data logger with SD card interface
- Relay module
- DC motor controller
- and so on ...

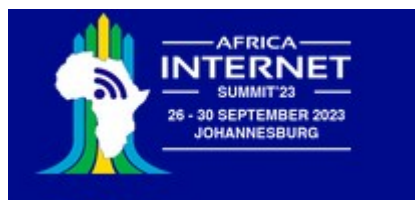

## Prototype Boards

If this is not enough, you can mount small sensor boards onto a WeMos D1 mini prototype board and interface it to your ESP32 CPU.

We will see an example later.

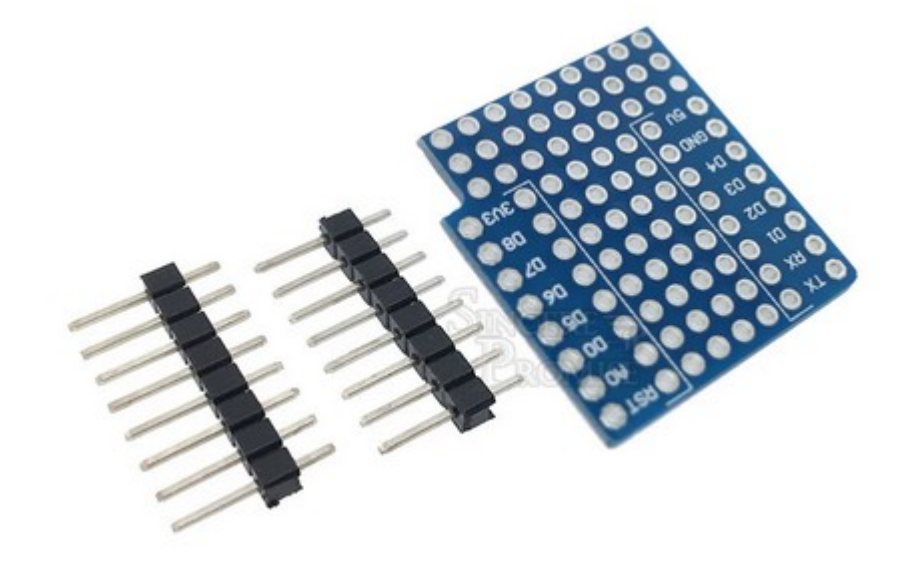

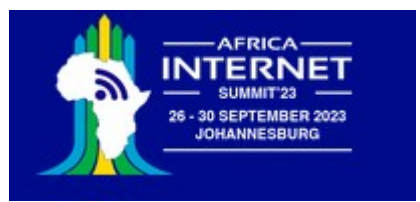

## How to develop code

The Raspberry Pi is a bit different than the others: Here the compiler can run natively on the Pi. If you know Linux, then you know how to develop on the Pi.

All other CPU suppliers provide a cross-development environment with their chips. The ESP32 CPU is described in a manual of more then 1000 pages! The library to access all the hardware functionality is huge.

Espressif (the company behind the ESP32) supplies *esp-idf*, a build system based on *cmake* and the hardware access library. Programming is done in C or C++. The learning curve to start your first application is very steep. The same is true for the STM32 chips.

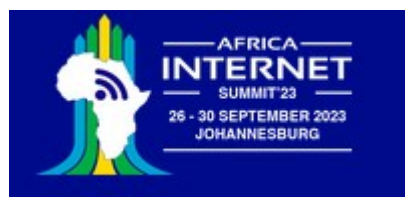

## The Arduino

#### **Analog Reference** 14 digital pins ... in & out MADE **IN ITAL** DIGITAL (PWM~) **3641 USB** Connector **ARDUINO RX UOI Gift Buy Ave. D**-E **ANALOG II** Power **Connector** 6 analog in pins

Open source hardware **Shields** 

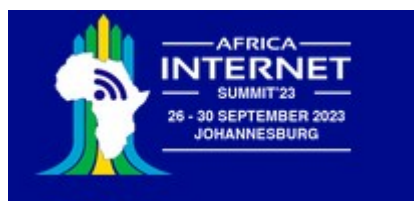

## Arduino IDE

Designed for the beginner and hobbyist market

Originally provided for the AVR processors but now also available for ESP8266, ESP32 or the STM32 processors Uses a C++ like language Simplifies program development a lot Comes with a huge collections of examples and libraries Upload and flash programming is integrated

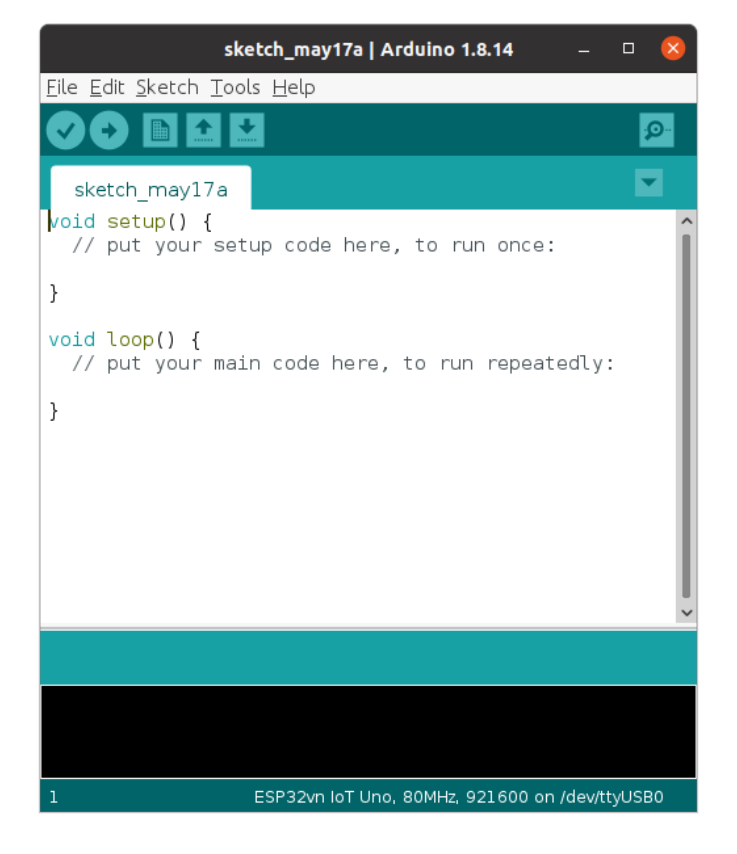

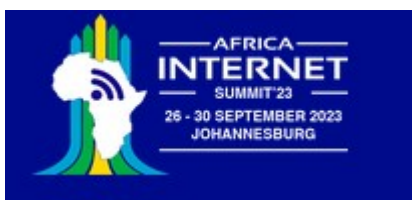

## **MicroPython**

MicroPython is stripped down Python interpreter based on Python 3.5 and dedicated to microcontrollers. It is provided in source format in form of a [github repository](https://github.com/micropython/micropython/) [Excellent documentation](http://docs.micropython.org/en/latest/) is provided and if this is not enough you can have a look at the source code A very active user forum helps in case of problems However:

It needs quite a bit of infrastructure on the PC to be able to cross-compile Micropython, which depends on

- The xtensa-esp32-elf-gcc cross compiler
- The espidf libraries
- esptool to erase and program the ESP32 flash
- ampy of ftpd to transfer files to the ESP32 file system Micropython exists for a series of micro-controllers, the ESP32 being a popular port. The interpreter is written in C

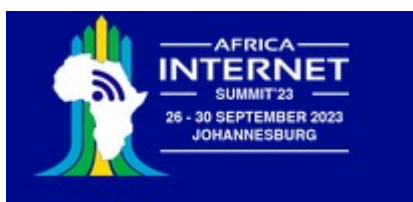

# Bringing up the system

- MicroPython is built using a Makefile
- It uses Espressif's build system based on cmake
- esptool is used to burn the firmware into the ESP32 flash (esptool is accessed by the Micropython Makefile such that *make deploy* will flash the firmware)
- MicroPython REPL (**R**ead, **E**valuate **P**rint **L**oop) can be accessed through a USB to serial adapter combined with a virtual terminal program like minicom or gtkterm
- MicroPython can also be accessed over the network
- A working custom binary of MicroPython, built for the UCC course, is available on github
- Programs are written on the PC and uploaded to the MicroPython file system before being executed
- We use the *thonny* IDE to simply the procedure

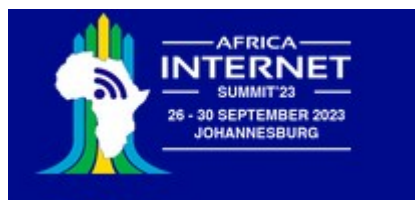

# Learning Python

In the first lecture and exercise session we give an introduction to Python. Basic knowledge of Python is a major advantage. If you are totally new to the language then go through the [Python tutorial](https://docs.python.org/3/tutorial/index.html) first.

- We use the Python interactive shell REPL to get acquainted with Python
- We write our first simple Python scripts using *thonny*
- Since none of the example programs depends on specific hardware we can run the programs on the PC or on the ESP32
- The [exercise sheet](https://afnog.iotworkshop.africa/do/view/IoT_Course_English/REPLAndStandardPythonProgramming) is available on the Twiki and as Libreoffice document

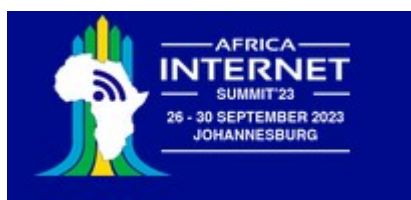

## How do we talk to the ESP32?

The CPU board has a Micro USB connector and a USB to serial converter.

We connect it to the PC with the same micro USB cable you use on your smart phone for charging and data transfer. We can use a serial terminal emulator to communicate with the ESP32 or the *thonny* IDE for communication and program development

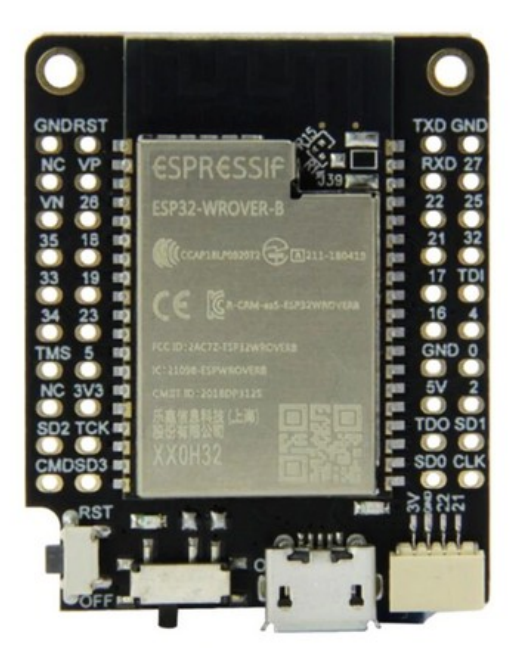

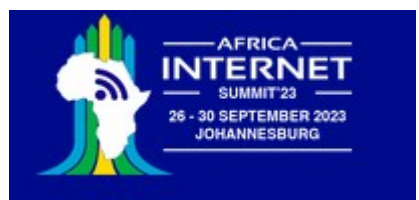

### Communication tools

Serial communication:

- minicom
- gtkterm
- rshell

File transfers:

- ampy
- rshell
- ftp, needs the ftp server to be running on the ESP32 IDE:
- thonny
- pycharm

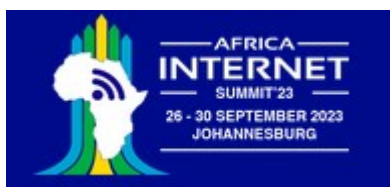

#### thonny

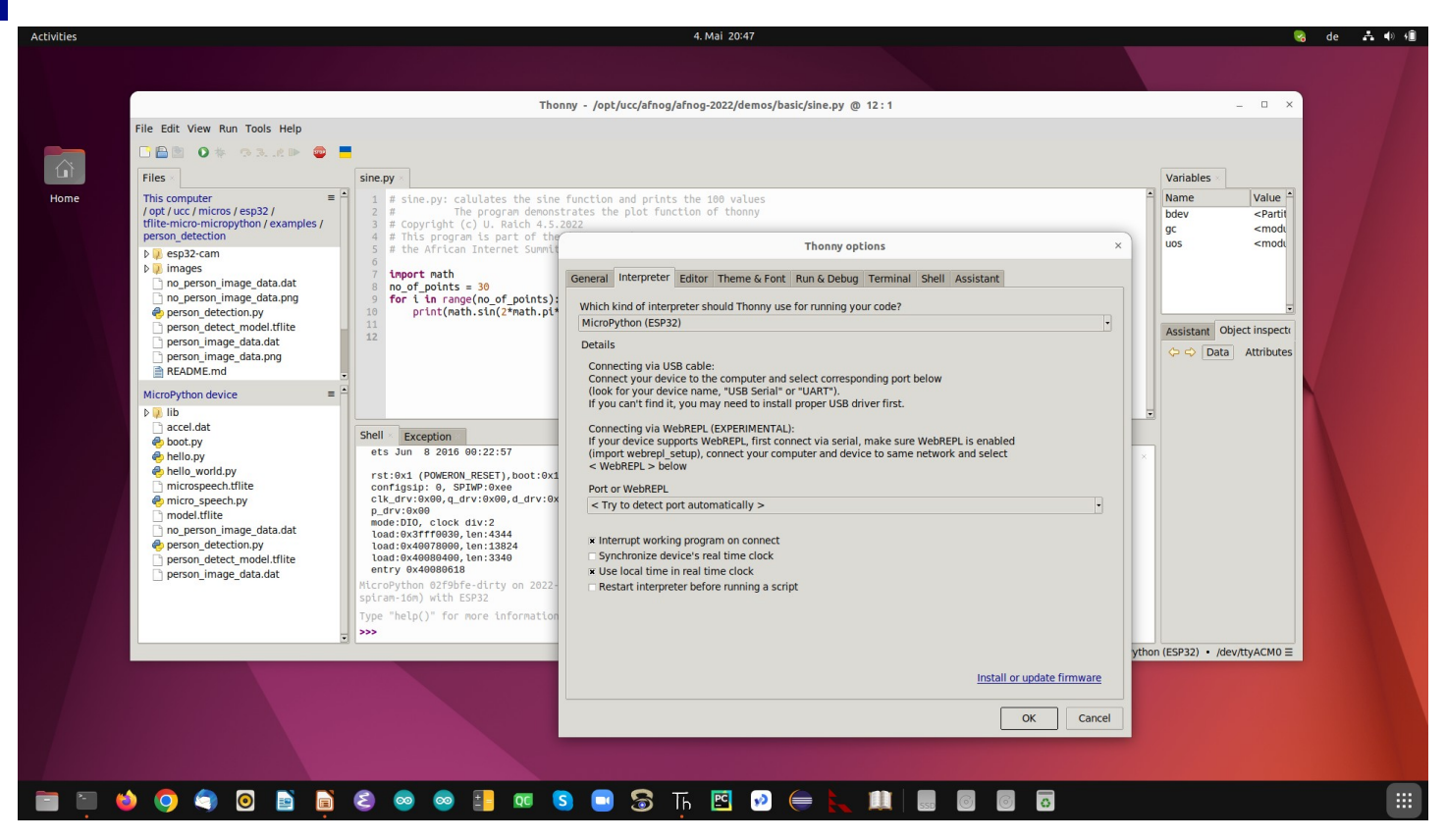

09/19/2023 IoT lectures, African Internet Summit Johannesburg 2023 34

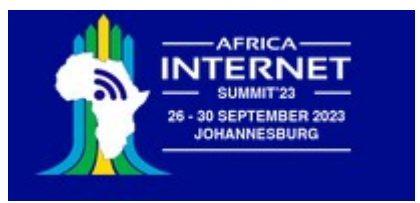

## Interfacing to the "things"

The ESP32 has a big number of interfaces implemented on the chip:

- GPIO pins
- PWM
- Capacitive touch sensor
- I2C (**I**nter **I**ntegrated **C**ircuit) interface
- SPI (**S**erial **P**eripheral **I**nterface) interface
- Analogue to digital converter
- Digital to analogue converter
- Timer

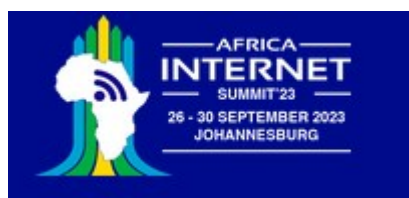

### ESP32 pinout

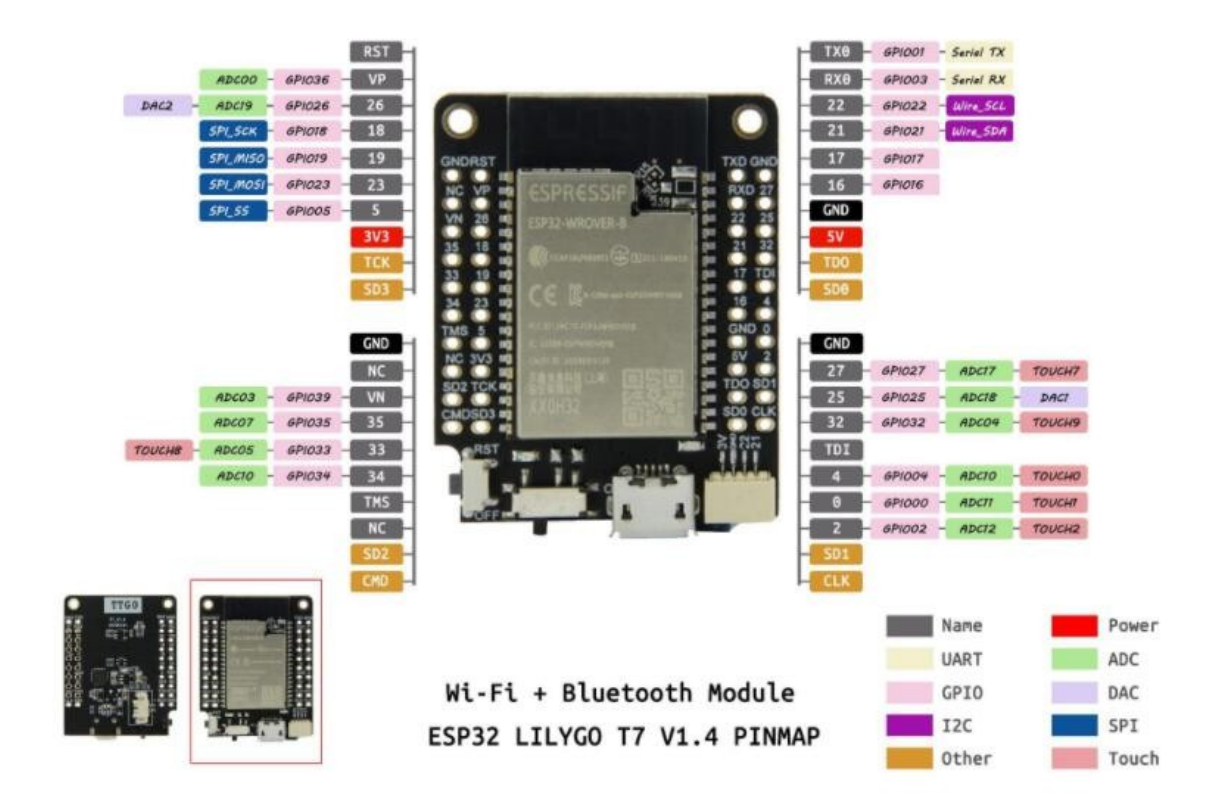

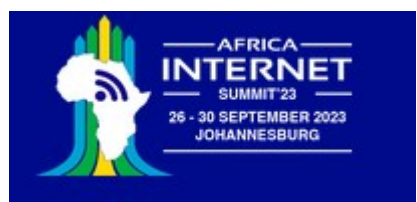

### GPIO

A big number of **G**eneral **P**urpose **I**nput/**O**utput lines These lines can be programmed as outputs or inputs with or without pull-up resistors They are used to control:

- LEDs, relays, stepping motors...
- You can implement serial protocols in "bit-banging" mode or they can be used to read
- status bits, switches

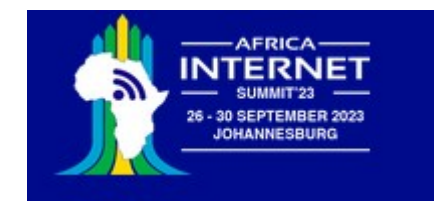

# GPIO driver in MicroPython

The **GPIO driver in MicroPython** makes GPIO access super simple: We use the class *Pin* in the *machine* module:

```
from machine import Pin
led = Pin(19,Pin.OUT) # GPIO 19 connects to the user LED
led.on()
```
is all that is needed to control a LED (or a relay) We even do not need a program to accomplish this. Let's try!

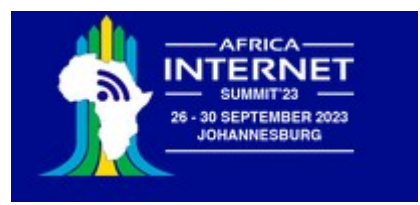

#### User LED connection

Many ESP32 CPU boards use GPIO 2 to connect to the user LED. How do I know that the user LED is connected to GPIO 19? The circuit diagram of the board is available at [https://github.com/LilyGO/TTGO-T7-Demo/blob/master/t7\\_v1.5.pdf](https://github.com/LilyGO/TTGO-T7-Demo/blob/master/t7_v1.5.pdf)

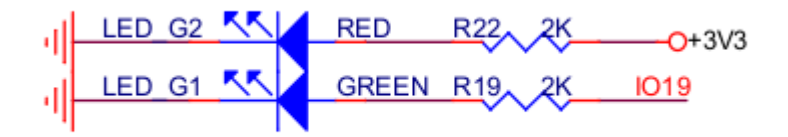

09/19/2023 IoT lectures, African Internet Summit Johannesburg 2023 39

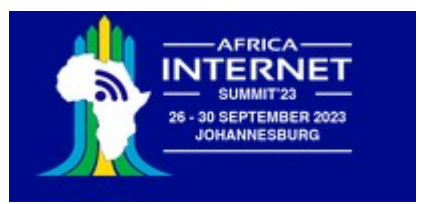

# The blink program

With the C programming language the ubiquitous Hello World program has become well known. It is the most simple program you can possibly write in C,

printing "Hello World!"

It is useful to demonstrate that the programming infrastructure

- Editor, compiler, linker
- Program execution

work well.

The equivalent in the world of embedded systems or IoT is the blinking LED.

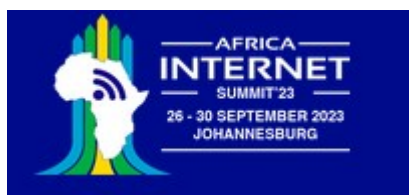

## Working blink program

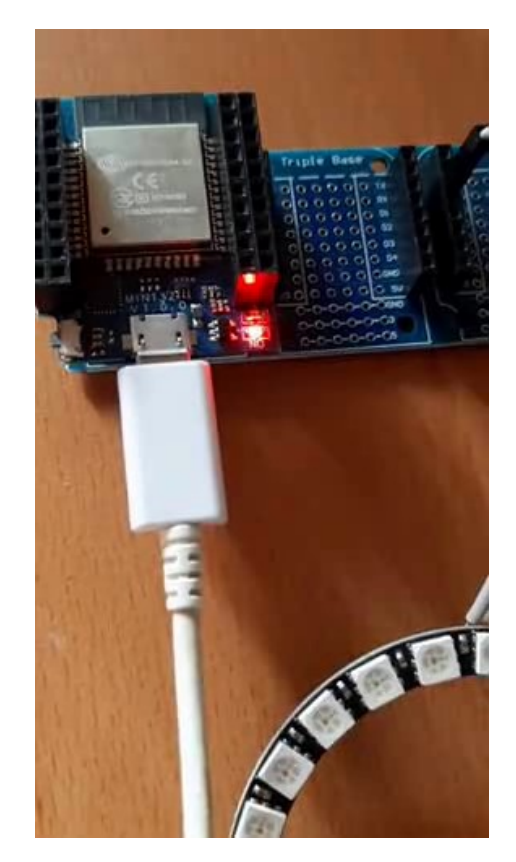

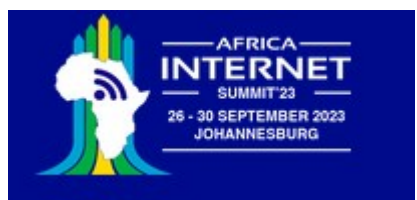

## Pulse Width Modulation

How can we change the LED light intensity with a single digital GPIO line? The answer is: **Pulse Width Modulation** (PWM)

Instead of emitting a steady zero or one signal level we emit a frequency (the modulation frequency) and we change the time in which the signal is high during a pulse (duty cycle)

The frequency is high enough and the LED persistence long enough, such that the human eye cannot resolve the frequency.

The average current through the LED is changed and such the light intensity. PWM is also used to control servo motors

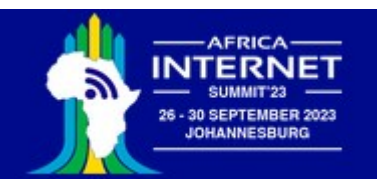

#### PWM

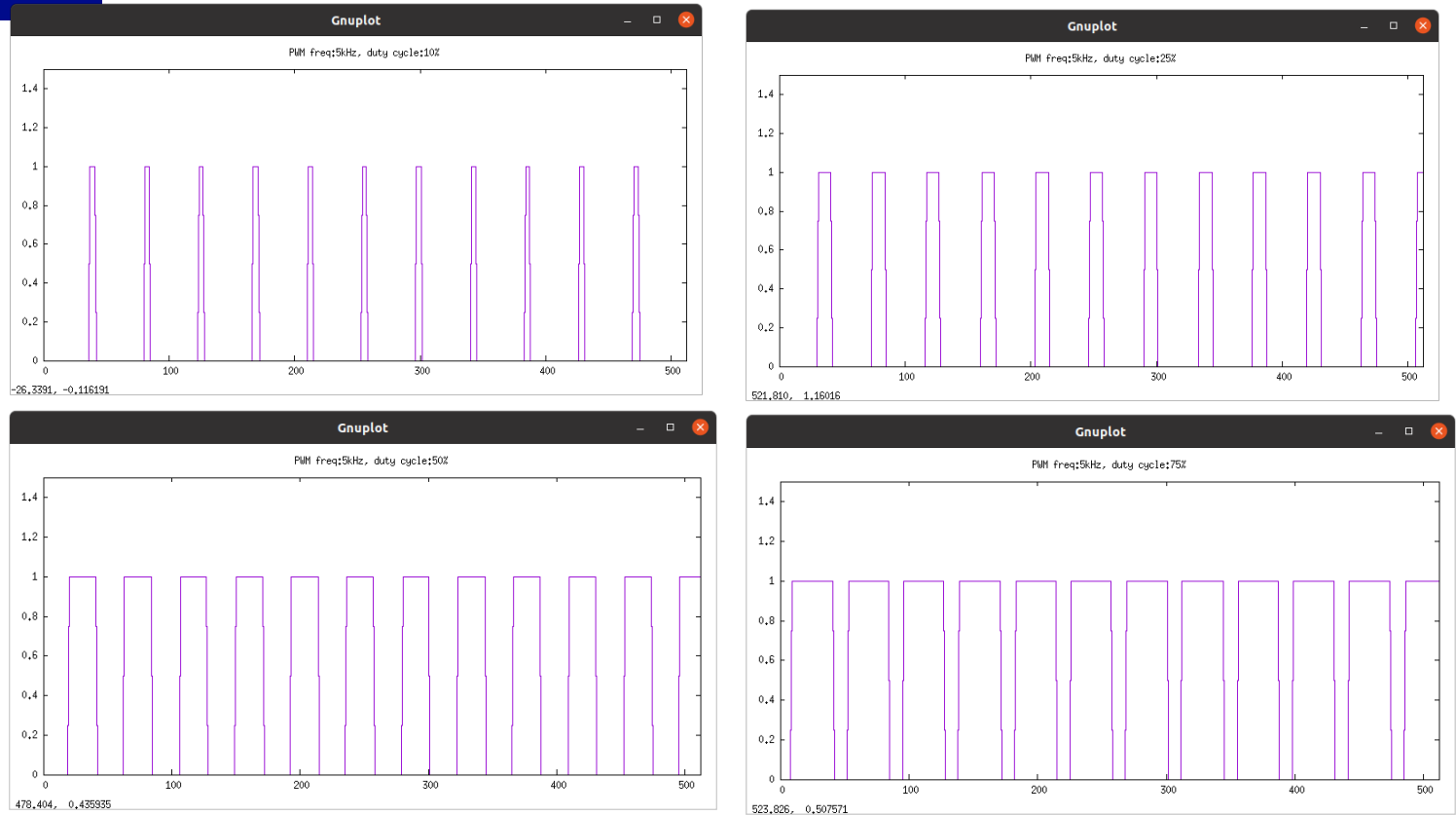

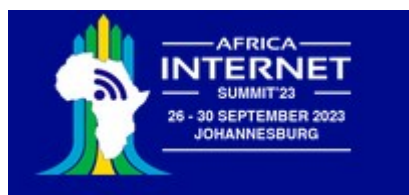

## The breathing LED

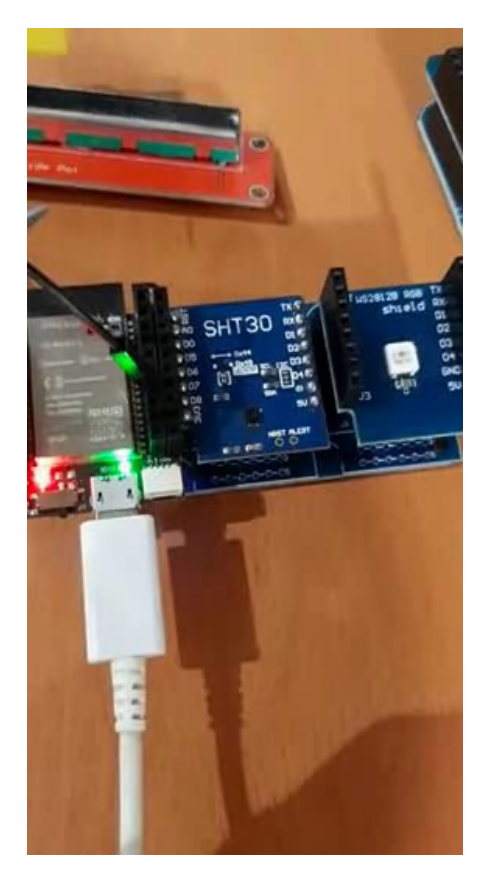

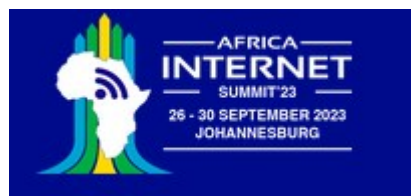

## NeoPixels

The addressable rgb LED of type WS2812 is used in many LED chains It uses a sophisticated timing sequence to set an individual LED in the chain

We use a simple, 7 LED chain for demonstration purposes MicroPython provides the **NeoPixel driver**, which looks after the protocol and its stringent timing requirements The sensor shield uses GPIO 26 to control the NeoPixels

Unfortunately I killed my LoLin RGB LED card just a few days before this presentation and I had to replace it with a card featuring a single WS2812 LED connected onto GPIO 21.

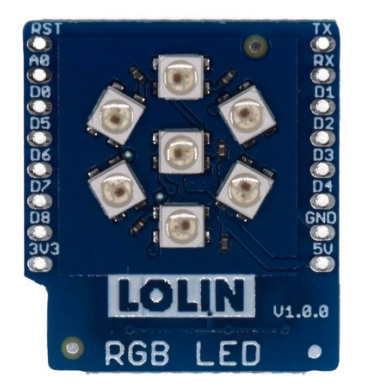

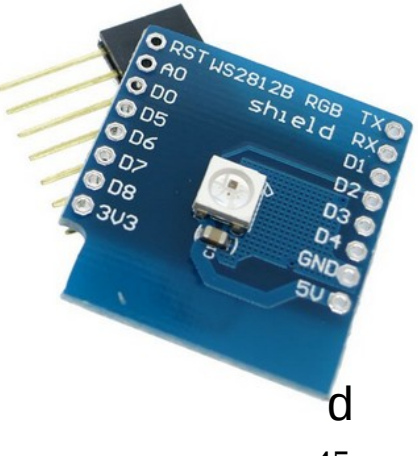

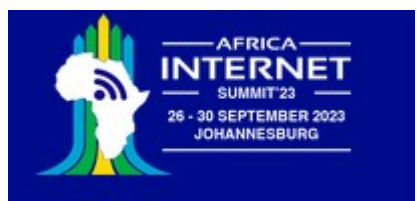

## LED ring

#### Despite my misfortune with the LoLin rgb LED, I can demonstrate an LED ring.

This ring features 24 LEDs. It has just 3 connections:

- $\cdot$  5V Vcc
- GND
- Signal pin

I connect the signal pin to D0 or GPIO 26

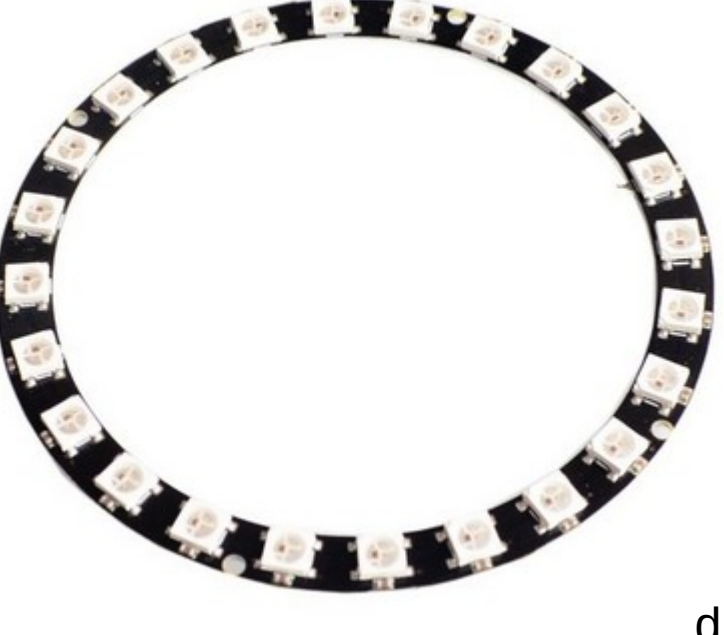

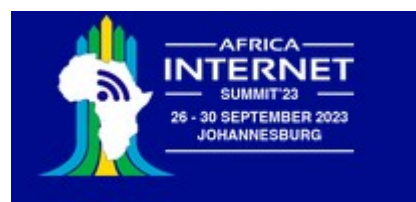

## LED addresses in the ring

We switch on one LED after the other. This allows us to figure out, which LED corresponds to which address

Of course the light intensity and the color can also be changed

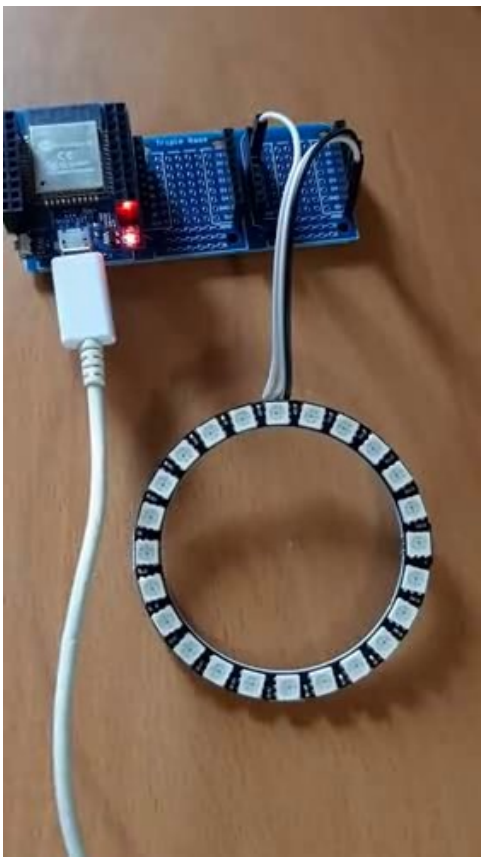

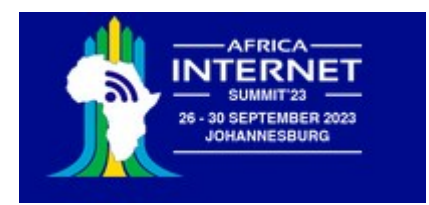

## The Color Wheel

The color wheel shows all the colors of the rainbow.

At each step a single of the three color components changes its values

There are 6 sectors and for each sector the varying color component changes

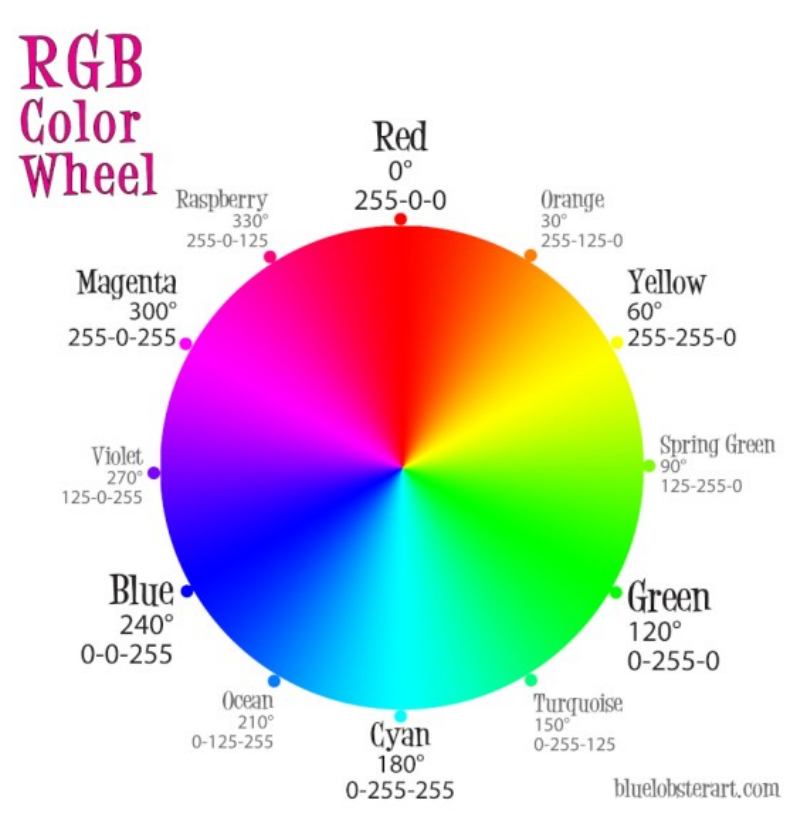

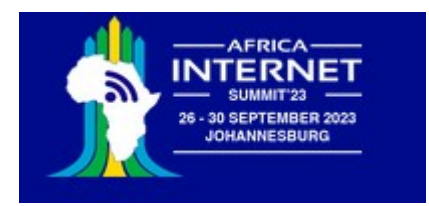

#### The color wheel on the LED ring

The LED ring has 24 LEDS.

We therefore proceed with a step size of  $360^\circ$  /  $25 = 15^\circ$  on the color wheel

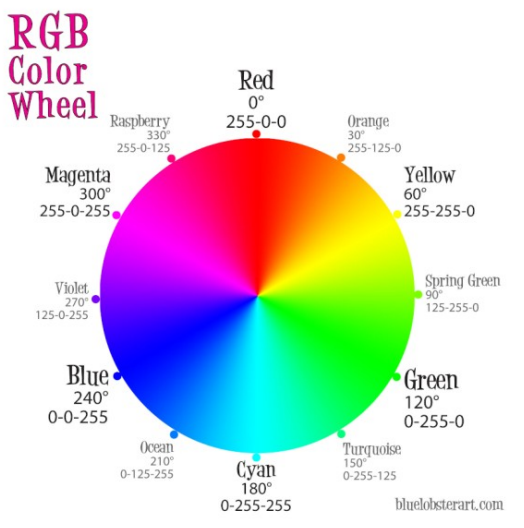

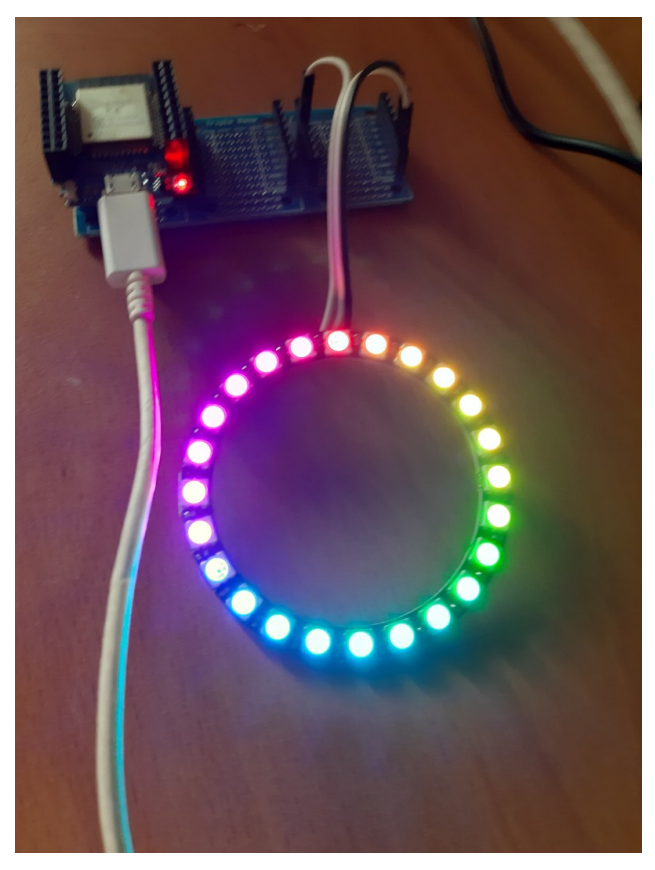

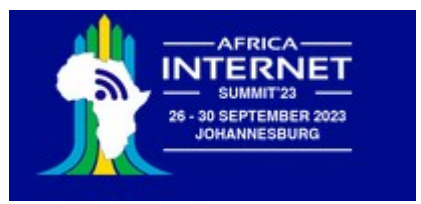

## Analogue Signals

The ESP32 has two 12bit Analogue to Digital Converters (ADCs) with a total of max 18 input channels We will use ADC1 on GPIO 36 The ADC accepts signal levels 0..1V but there is an attenuator in front of it extending the signal range An attenuation of 11dB provides an input range of  $\sim$  0..3.6V fitting well with the 3.3V Vcc of the CPU board Again the [MicroPython ADC driver](https://docs.micropython.org/en/latest/esp32/quickref.html#adc-analog-to-digital-conversion) provides easy access to the hardware

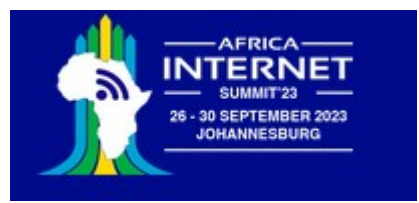

### Linear Potentiometer

To test the ADC on the ESP32 we can connect a 10 k $\Omega$  potentiometer There are 3 pins:

- Vcc  $\rightarrow$  3.3V
- $\bullet$  GND  $\rightarrow$  GND
- OTA $(B) \rightarrow ADC$

When you move the slider you get voltage levels OV. on OTA(B)

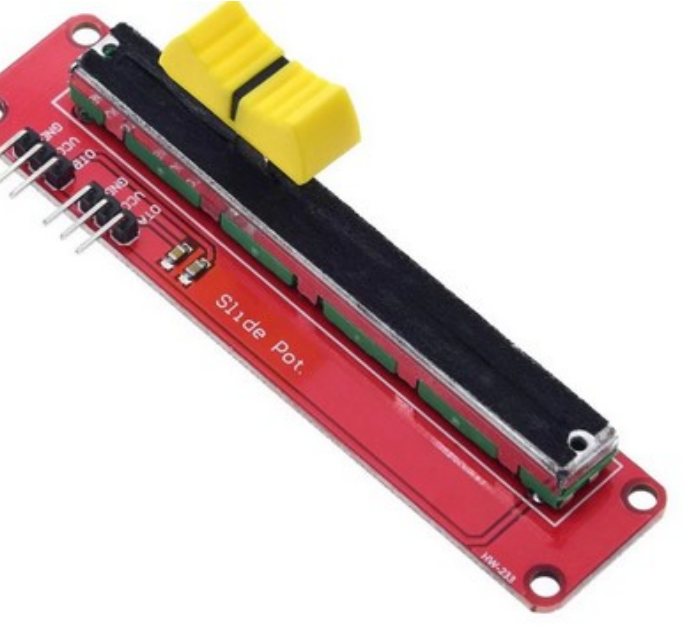

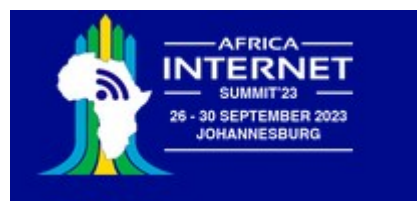

## The I2C bus

The [Inter-Integrated Circuit](https://www.ti.com/lit/an/slva704/slva704.pdf) (I2C) bus was invented by Philips in the early 1980. It is used by many sensors to communicate their data to the CPU.

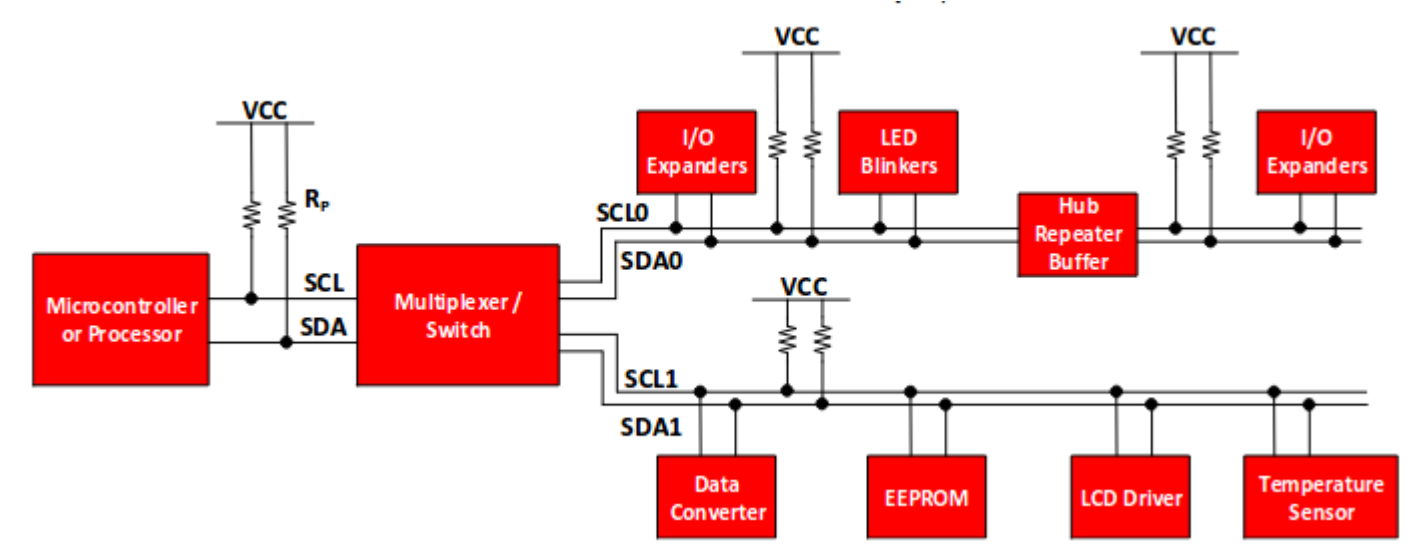

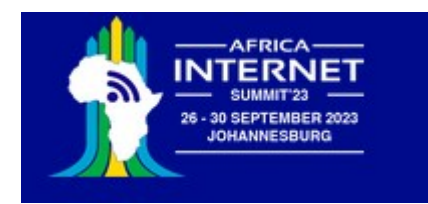

## The I2C protocol

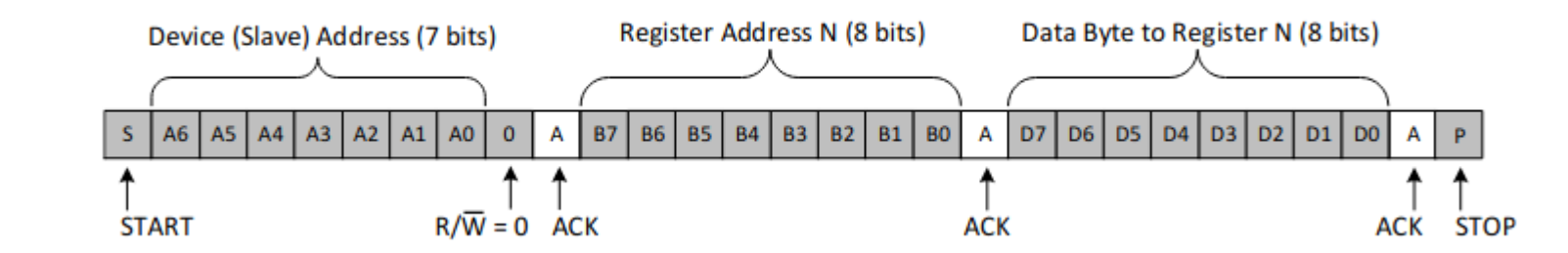

#### Read from the bus

Write to the bus

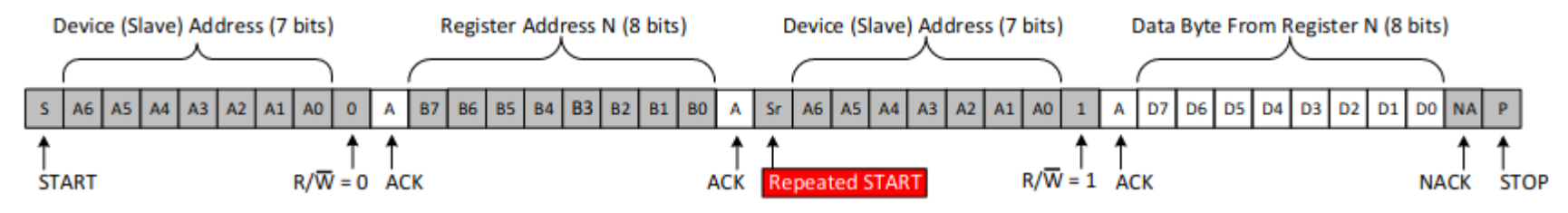

#### 7 bit device address + R/W bit

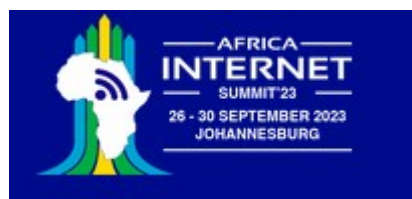

#### Start and stop conditions

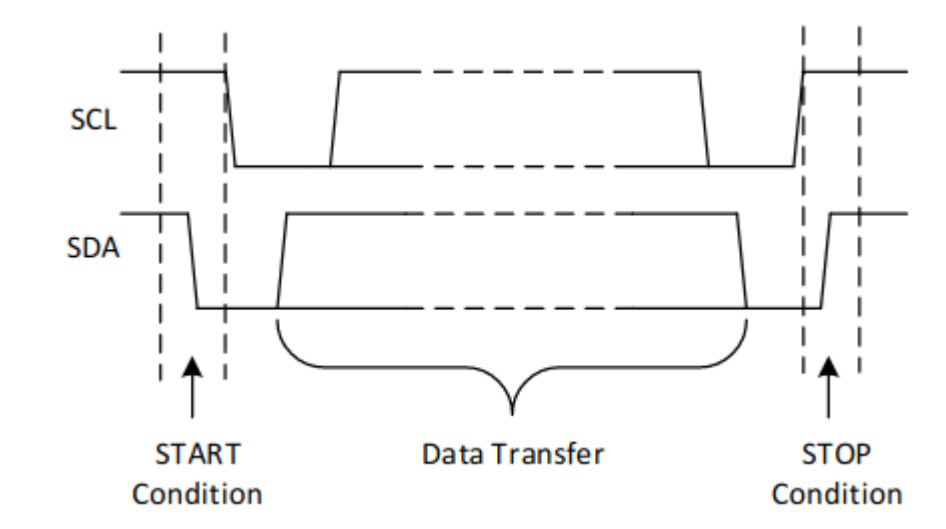

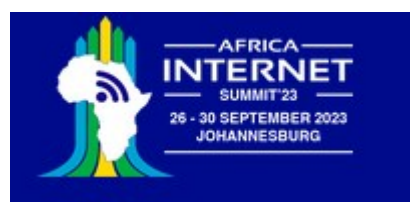

#### Data transfers

SDA line stable while SCL line is high

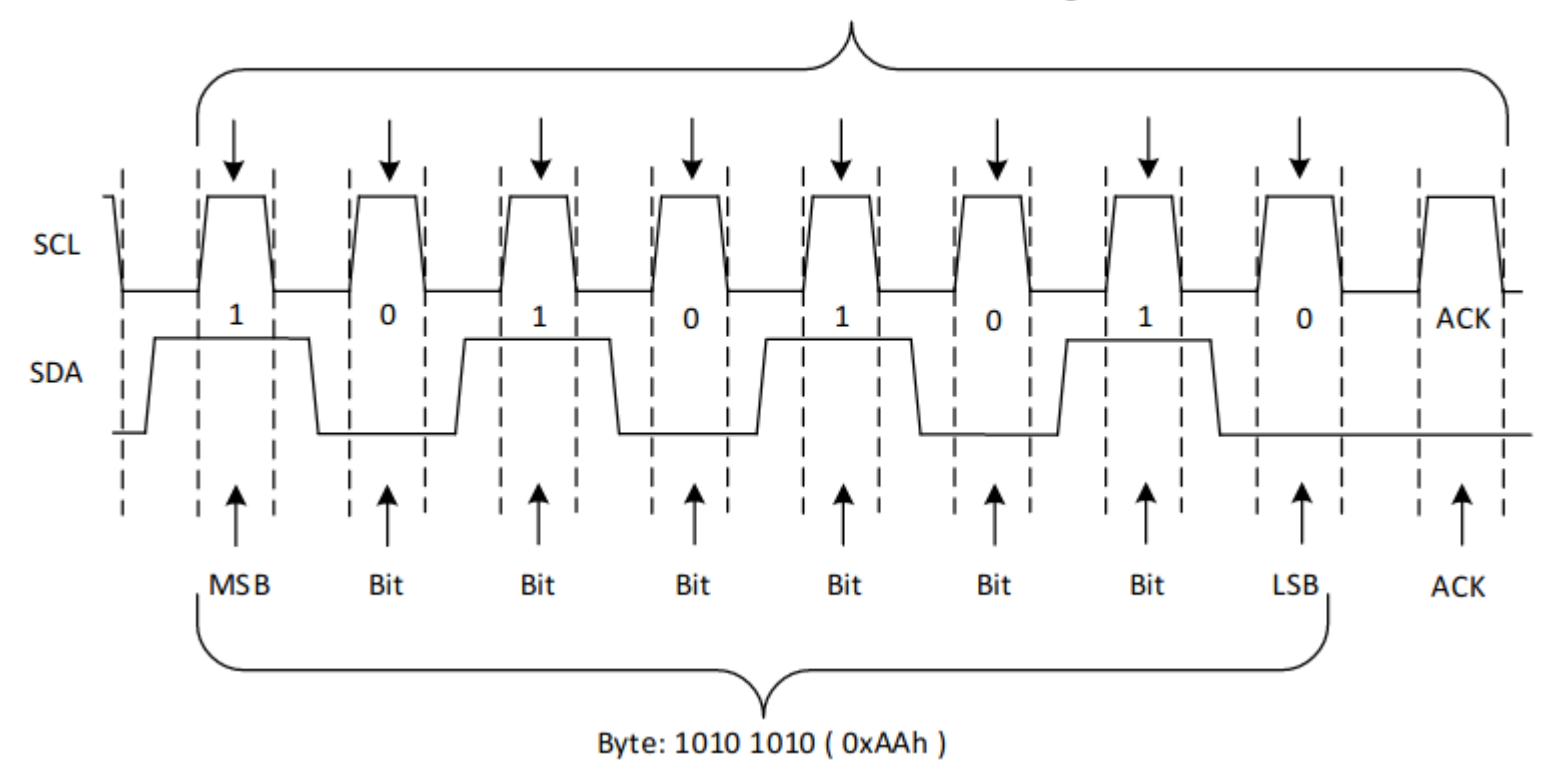

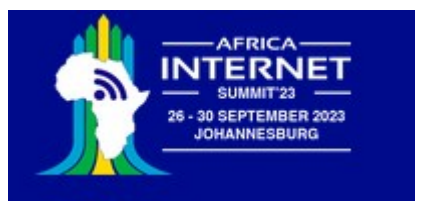

## I2C addressing

The I2C bus uses the master/slave paradigm. The CPU acts as the master and the sensors as slaves.

The I2C bus uses 7 address bits (the  $8<sup>th</sup>$  bit is the R/W line). A maximum of 128 slaves can therefore be connected to a single master.

The ESP32 has two hardware I2C buses, but MicroPython also provides a software I2C implementation using bit-banging on any GPIO line.

The pins for SCL (the I2C clock line) and SDA (the I2C data line) are

- $\cdot$  SCL: GPIO 22
- SDA: GPIO 21

Control and readout of an I2C based sensor requires a driver accessing it using the MicroPython I2C driver calls. An example for the SHT30 temperature and humidity sensor is explained [here.](https://afnog.iotworkshop.africa/do/view/IoT_Course_English/SHT30NopI2CTemperatureAndHumiditySensor)

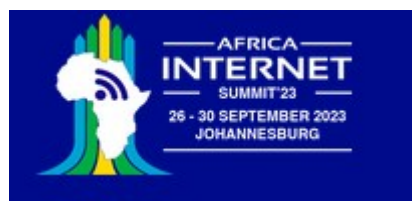

## MicroPython's I2C driver

From the MicroPython doc on the <u>[I2C bus for the ESP32](https://docs.micropython.org/en/latest/esp32/quickref.html#software-i2c-bus)</u> On the ESP32 CPU: from machine import Pin, SoftI2C scl : GPIO 22 sda: GPIO 21

 $i2c = SoftI2C(scl=Pin(5), sda=Pin(4), freq=100000)$  $i2c.scan()$ and the scan for devices  $i2c.$ readfrom(0x3a, 4) # read 4 bytes from device with address 0x3a i2c.writeto(0x3a, '12') # write '12' to device with address  $0x3a$ buf = bytearray(10)  $#$  create a buffer with 10 bytes i2c.writeto( $0x3a$ , buf) # write the given buffer to the peripheral

from machine import Pin, I2C  $i2c = I2C(0)$  $i2c = I2C(1, scl=Pin(5), sda=Pin(4), freq=400000)$ 

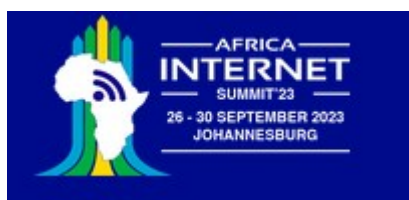

### Scanning the I2C bus

Coopeign the TOO

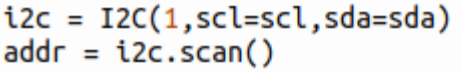

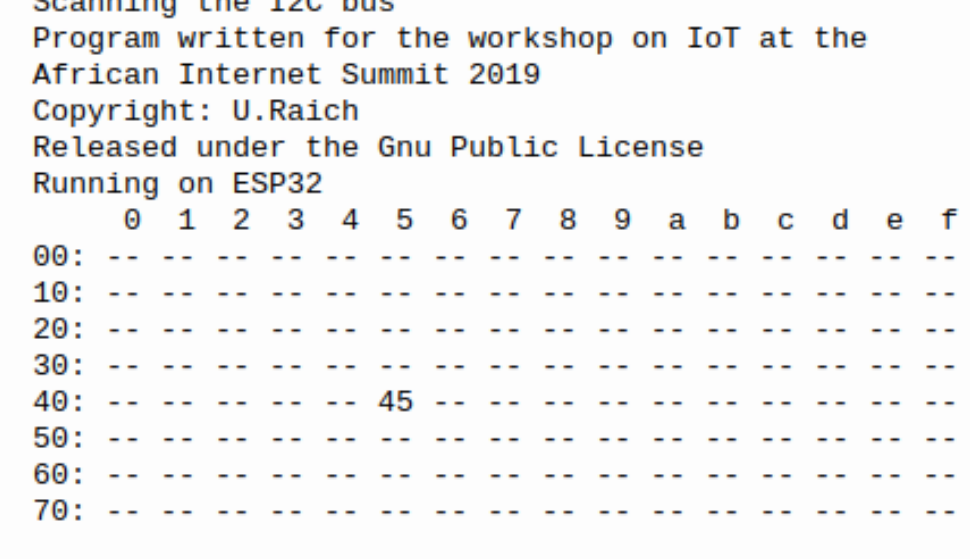

 $>>$ 

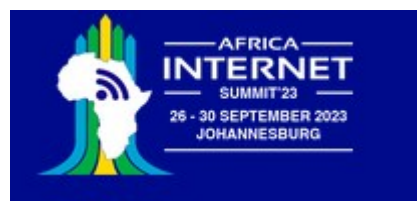

### The SHT30

The **SHT30** is a digital temperature and relative humidity sensor I wrote the sht3x driver myself and integrated it into the MicroPython firmware

#### The user program becomes very simple:

from sht3x import SHT3X  $sht30 = SHT3X()$ tempC, humi= sht30.getTempAndHumi(clockStretching=SHT3X.CLOCK\_STRETCH,repeatability=SHT3X.REP\_S\_HIGH) is all that is needed to get at the measured temperature (in  $\degree$ C) and relative humidity (in %) values.

All the detailed command handling is done within the driver

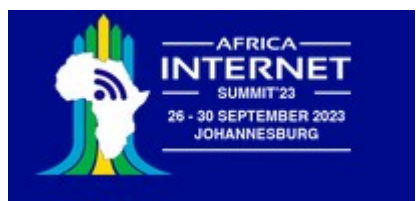

### Drivers are classes

Drivers are often implemented as Python classes

When an instance of a class is created the \_\_init \_\_method its called This method initializes the I2C bus and performs any initialization that the device may need.

The ESP32 has 2 hardware I2C interfaces and I2C bus 1 is reserved for users. MicroPython includes a driver for the I2C bus whose methods are used to communicate with the specific I2C device.

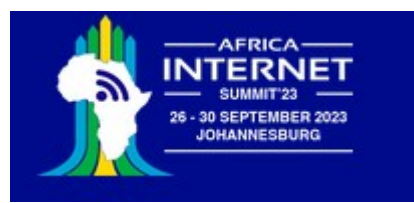

#### !!! Pause !!!

#### Question and Answer Session